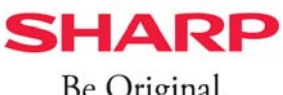

## Be Original.

## HEMSのモード切り替え方法

HEMSのモードを「AI予測制御モード」に切り替えることで、生活パターンに基づいた消費電力量と、 日射量予報値に基づいた発雷量を推計し、余剰雷力を自家消費に有効にご利用いただく事ができます。

## **<設定⼿順> HEMS(JH-RVB1)をご使⽤のお客様**

- https://hems.cloudlabs.sharp.co.jp/cloudhems/pvt/A100000000.htm ① スマートフォン・タブレットから COCORO ENERGY(HEMS)にログインします。
- ② ホーム画面の左上[メニュー]ボタンを押し [設定する]⇒[宅外サーバー設定]⇒[蓄電池自動制御設定]を選びます。

**6**

設定する

キャンセル

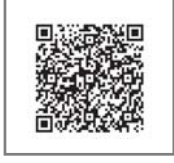

③蓄電池自動制御画面で各種設定をします。

※電力モニタ側で蓄電池運転モードを設定していても、COCORO ENERGY側での 蓄電池自動制御設定モードが優先されます。

COCORO ENERGY ログインサイト

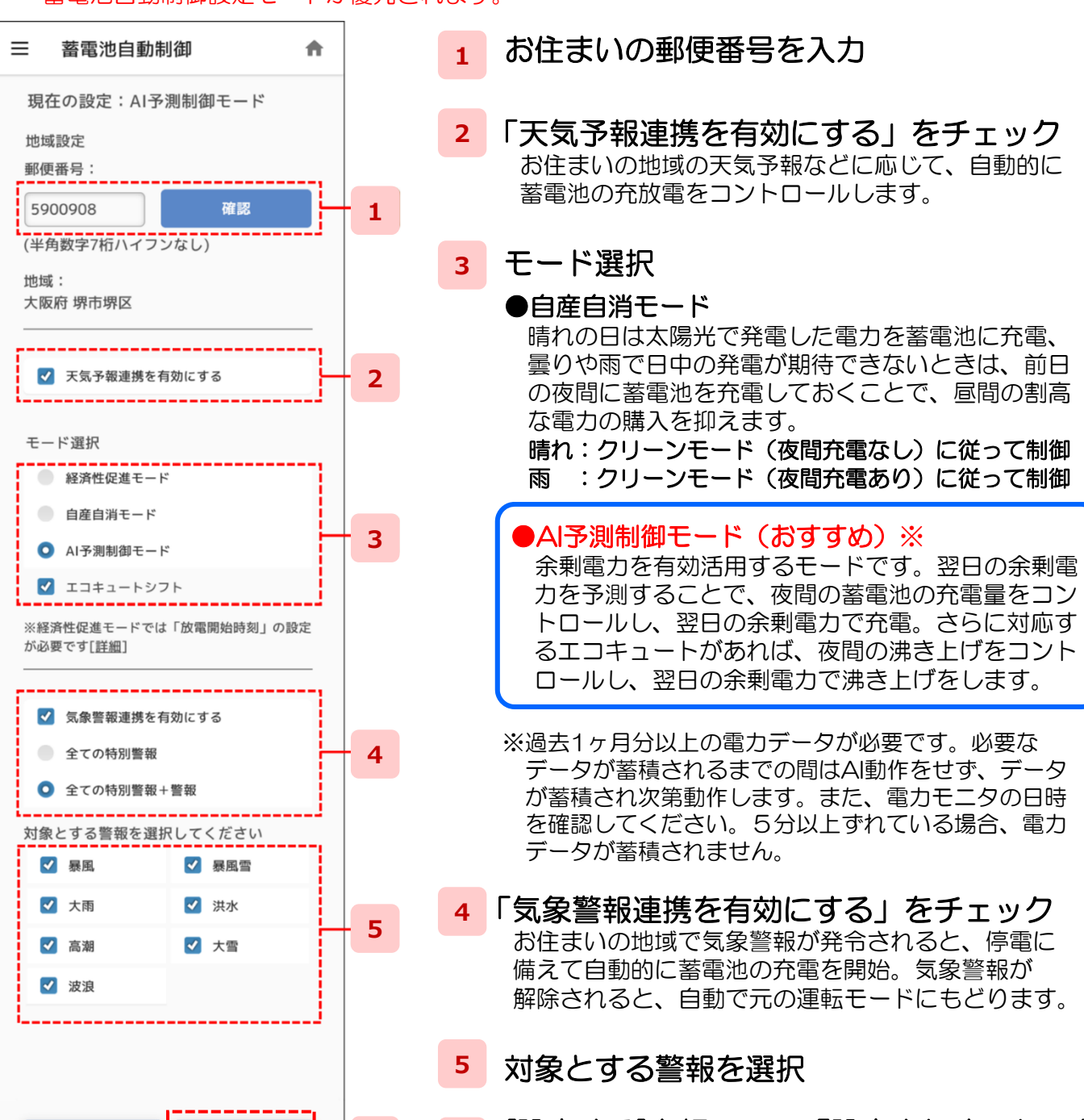

[設定する]を押して、「設定されました」と 表示される事を確認して完了です。 **6**